## Schachfigur König

Um die Schachfigur fertigen zu können, war der erste Schritt, eine CAD Zeichnung in SolidWorks zu erstellen, um in unserem CNC Programm eine Kontur mit den entsprechenden Maßen zu programmieren.

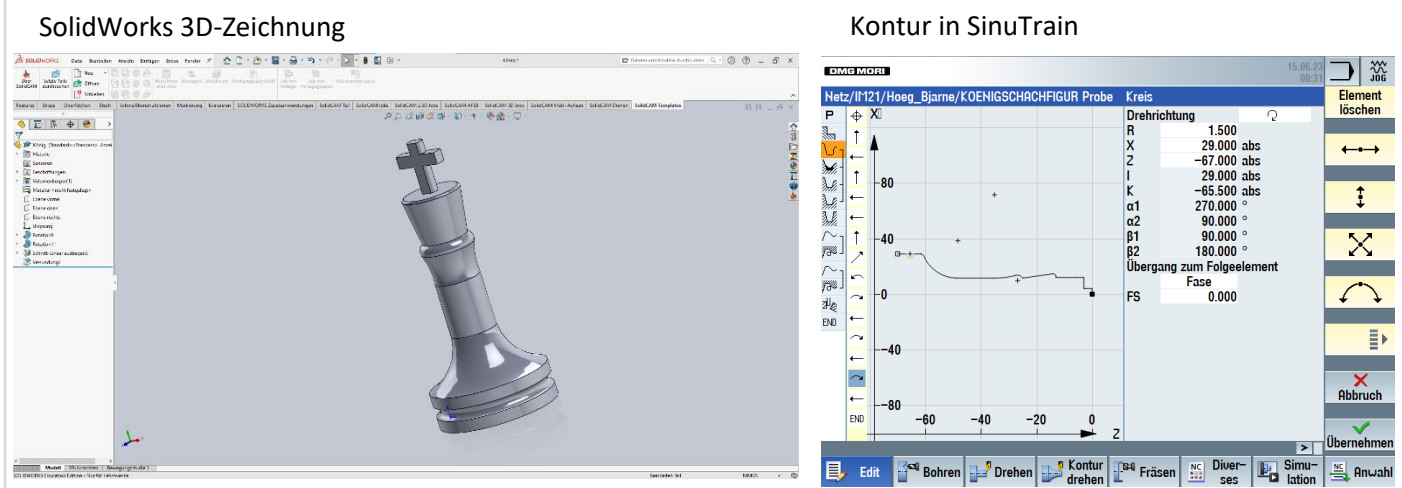

Nachdem wir die Kontur erstellt hatten, haben wir in SinuTrain einen Programmablauf für die CNC-Maschine erarbeitet und geschrieben. Dieser wurde danach von uns in die Maschine eingefügt um sie anfertigen zu können. So konnte die Kontur von der Maschine fertig gestellt werden. Drei Mal haben wir so den Schach-König hergestellt. Schließlich ging es auch darum, die Kontur nach jedem Durchgang noch weiter zu optimieren, damit wir das perfekte Ergebnis erzielen konnten. Seht selbst, wie uns das gelungen ist!

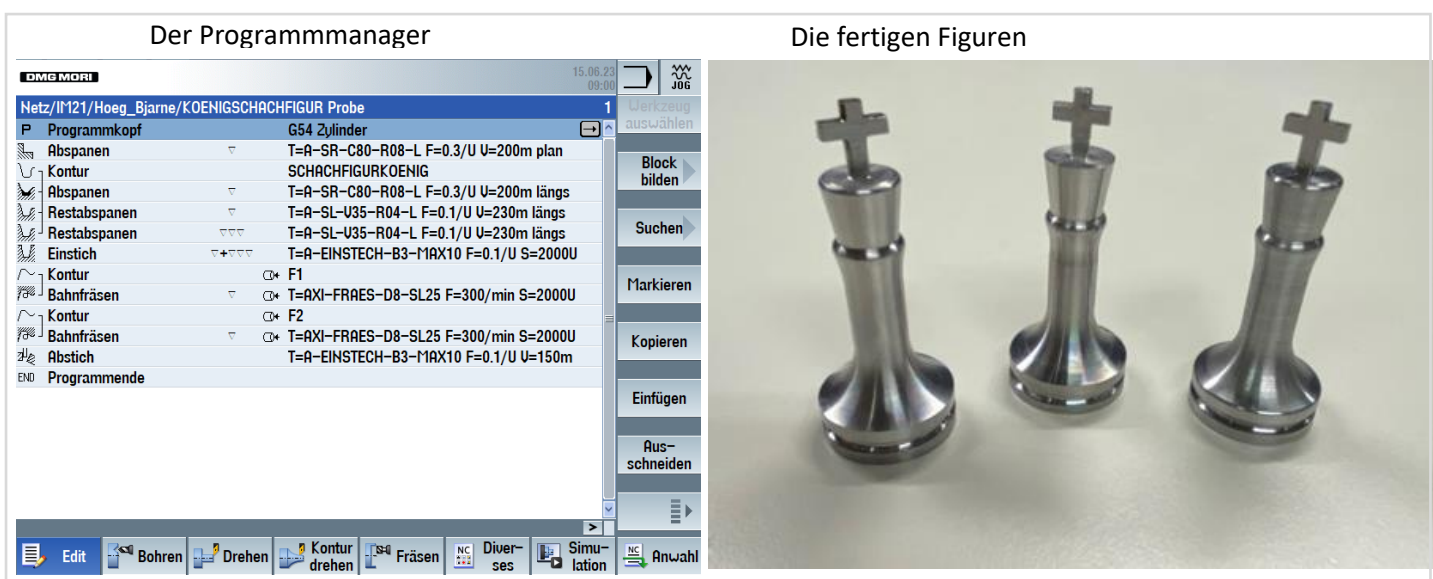